## **Методические указания по работе с сайтом СТУ**

На сайте университета есть кнопка «электронная информационно образовательная среда»

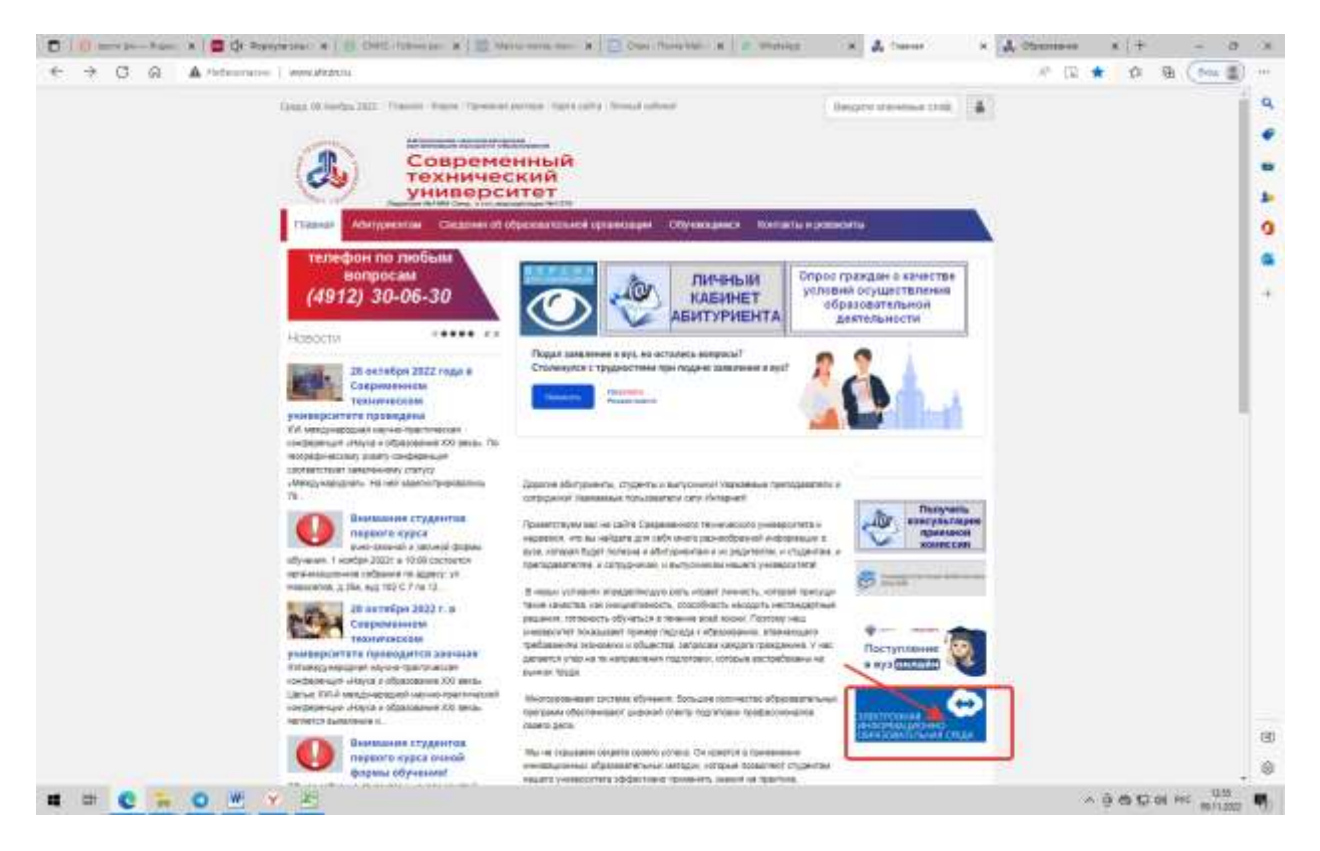

Нажав на которую переходим на страницу:

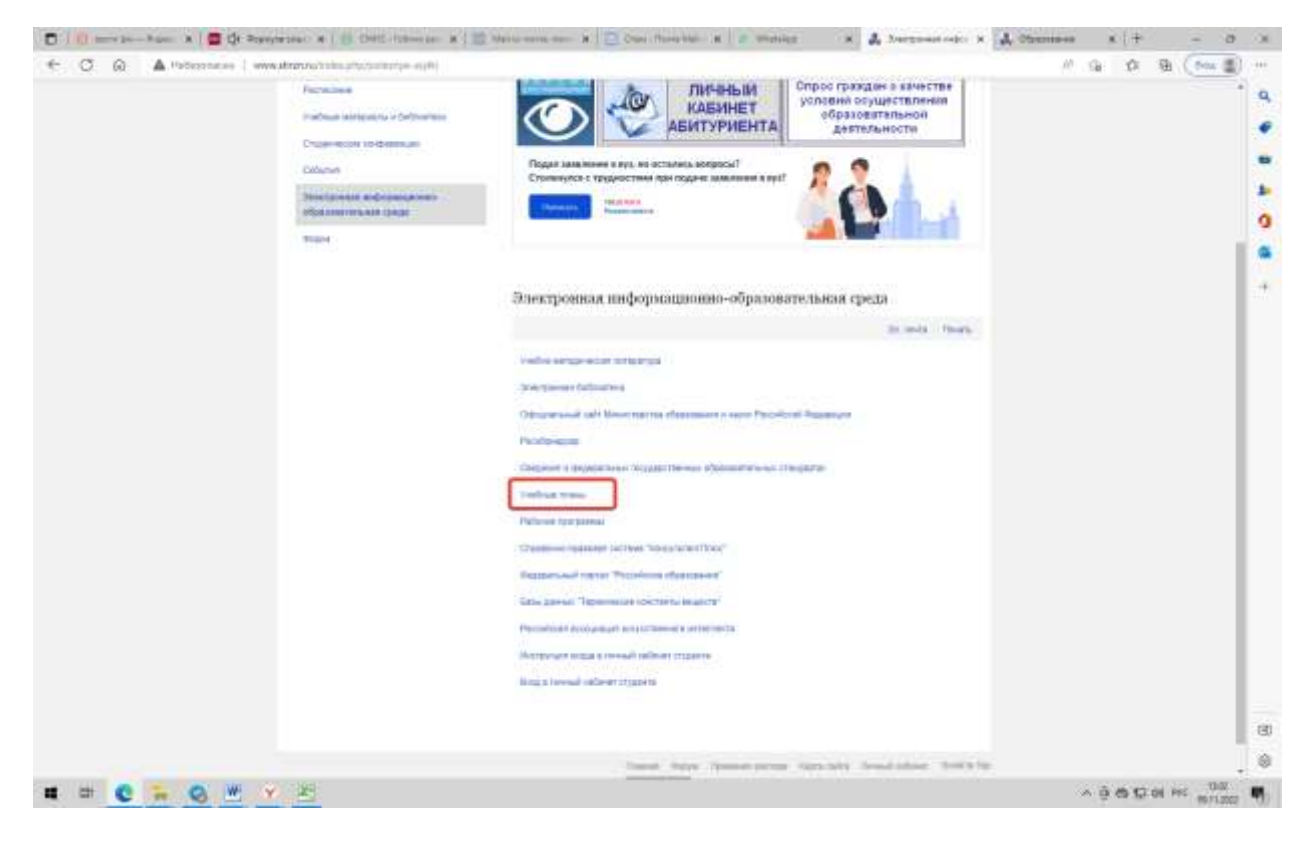

Открываем учебные планы:

## Опускаемся в таблицу

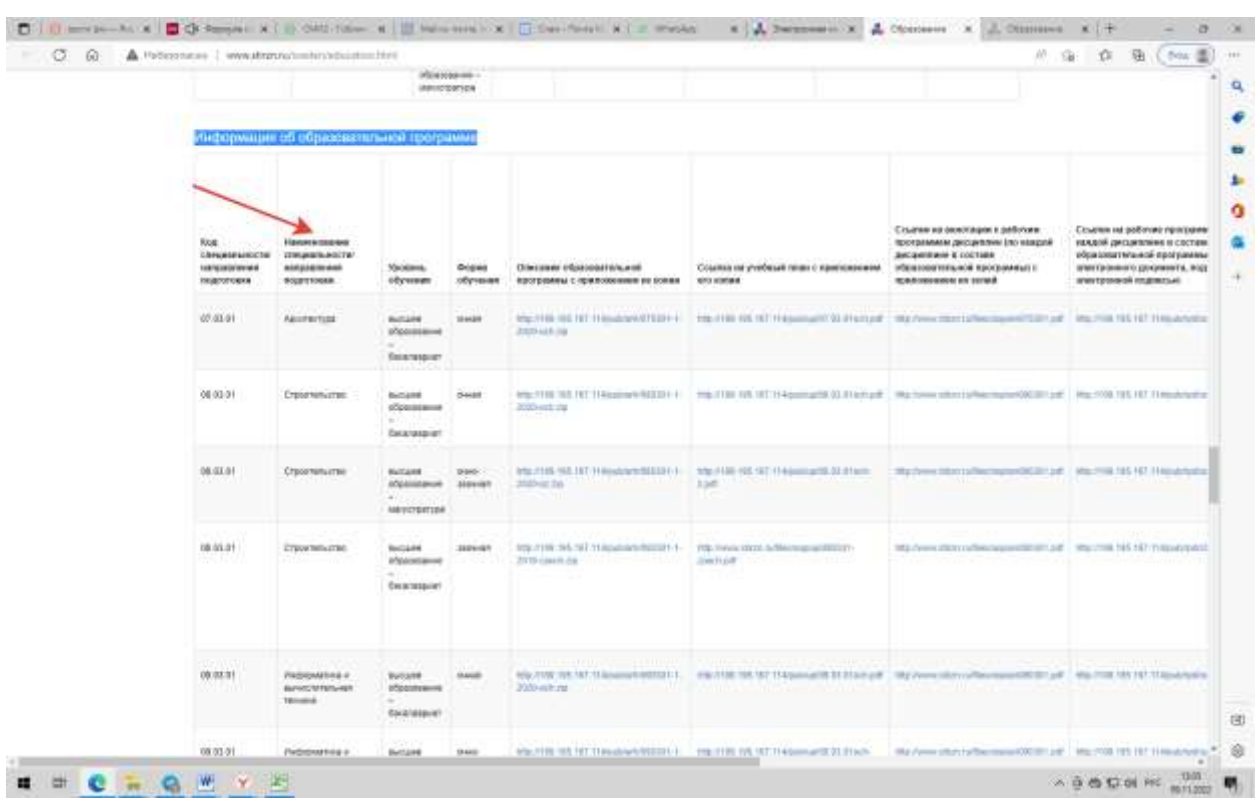

Информация об образовательной программе

В столбце «направление подготовки» находим свое направление подготовки.

В найденной строке находим столбец «Ссылка на учебный план с приложением его копии».

По ссылке переходим на страницу учебного плана.

В учебном плане указан перечень предметов, подлежащих изучению, формы контроля и семестр изучения.

Дальше, в этой же строке, находим столбец «Ссылки на рабочие программы (по каждой дисциплине в составе образовательной программы) в виде электронного документа, подписанного электронной подписью».

Открывается папка, в которой, в формате PDF находятся рабочие программы по всем изучаемым дисциплинам. В рабочих программах дан перечень тем для изучения, контрольные вопросы для текущего и промежуточного контроля.

В конце рабочих программ дан перечень рекомендуемой литературы. Издания университета открываются по прямой ссылки.

Для использования другой литературы необходимо зайти на сайт Университетской библиотеки онлайн с которой у Университета заключен договор (ссылка на сайт есть на странице Университета).

В случае возникновения вопросов обращайтесь на e-mail [apu\\_r@mail.ru](mailto:apu_r@mail.ru) Липатов Андрей Евгеньевич, проректор по учебной работе.